# **CIS 14A Introduction Visual BASIC .NET Programming**

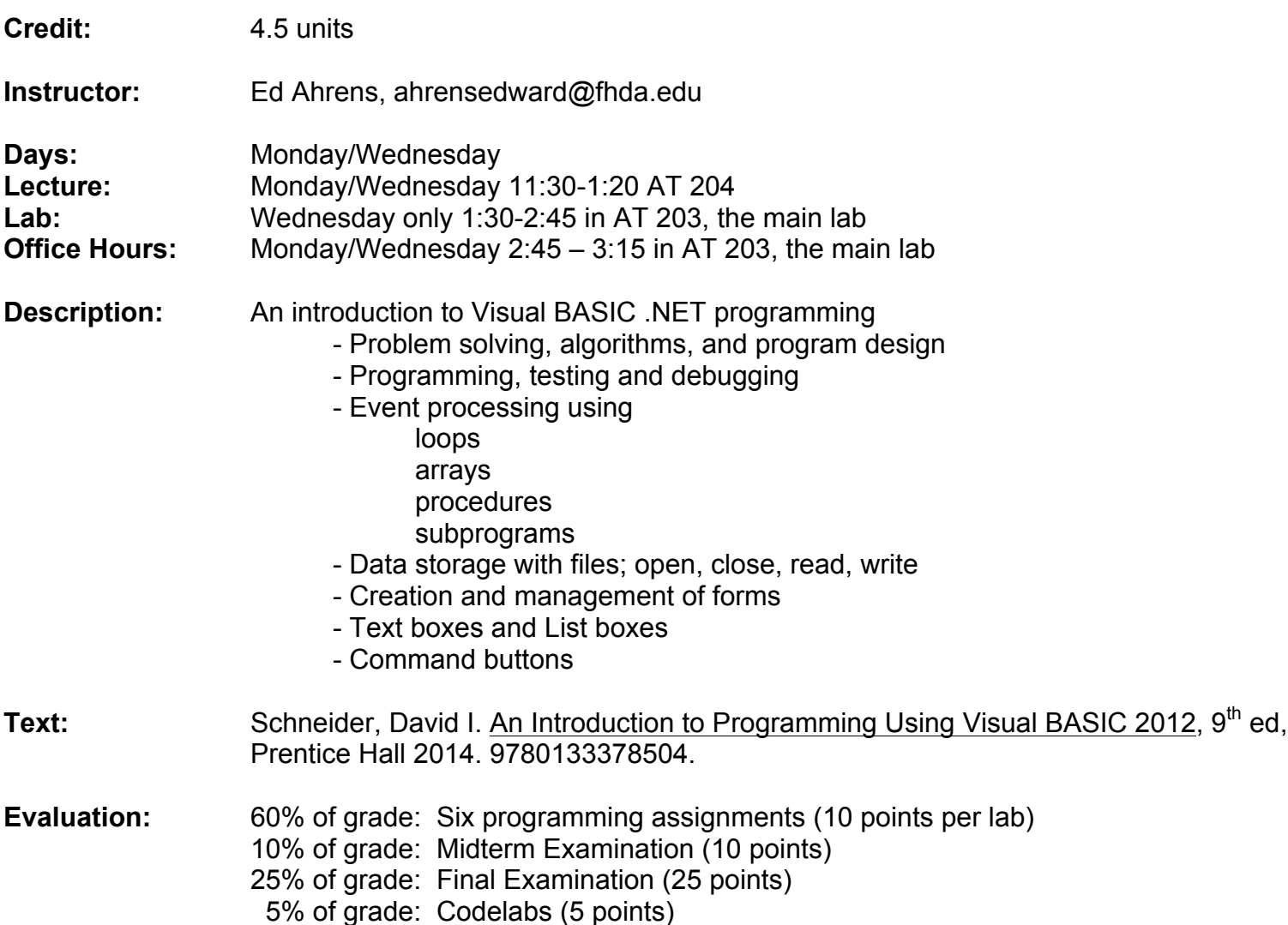

During a quiz or examination do not look at anyone else's work. Laboratory work must be your own work to the following extent:

- 1. Do not post your work on-line where others can copy it.
- 2. Do not copy anyone else's machine readable file.
- 3. Do not key anyone else's listing into the machine.
- **4. DO LOOK AT OTHER STUDENTS WORK AND SHOW THEM YOURS**
- 5. As long as you are not copying other's work, discussion and exchange of ideas is strongly encouraged.
- 6. Be cooperative; give and receive suggestions.

Academic Integrity is required. Violation of any of the above requirements, or any other academic integrity violation, will usually result in a grade of 0 being given for the work involved and the possibility of a grade of F being given for the course.

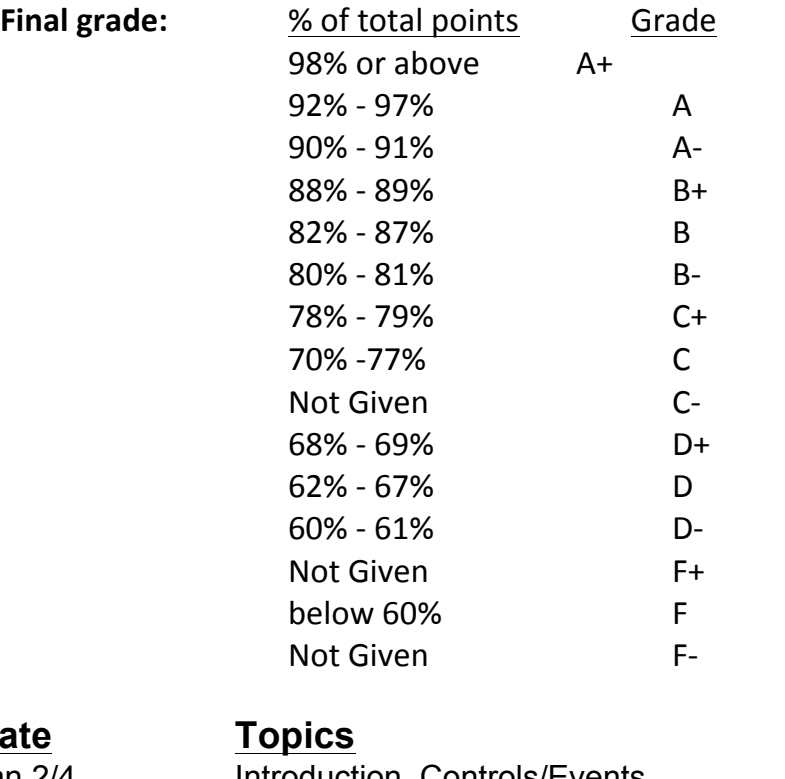

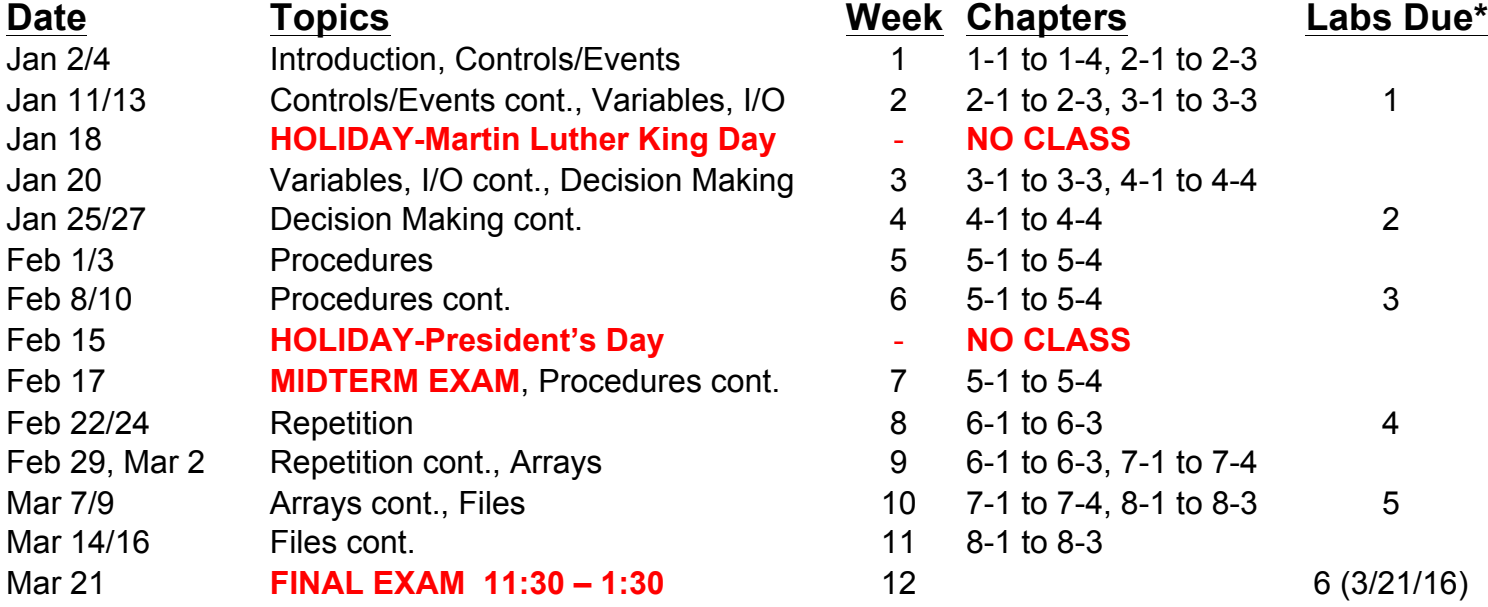

\*Labs are submitted electronically, and are **due by 6:00PM Thursday** of the week assigned, note that **lab 6 is due Monday, 3/21, the day of the Final Exam**, **NOT** Thursday.

### **CodeLab Exercises, by week:**

Week 1: none assigned Week 2: 20501, 40003, 40007, 40008, 40009 Weeks 3 and 4: 40019, 40020, 40029, 40031, 40033, 40036, 40037, 40038, 40039, 40040, 40049, 40052, 40053, 40055, 40056, 40058, 40059, 40060, 40061, 40062, 40108, 40109 Weeks 5, 6 and 7: 40073, 40074, 40075, 40076, 40077 Weeks 8 and 9: 40174, 40181, 40178, 40179, 40182, 40183 Week 10: 40195, 40196, 40197, 40199, 40204, 40207, 40210, 40212, 40214 Weeks 11 and 12: none assigned

## CodeLab access:

### **REGISTRATION INSTRUCTIONS FOR STUDENTS:**

1) Go to www.tcgo1.com OR www.tcgo2.com

2) Click **'Register for CodeLab'**

3) Choose **'I am a student in a course...'** and click **CONTINUE**

4) Enter the Section Access Code (DEAN-22341-XQQY-27) and click **CONTINUE**

5) Continue filling out the forms being careful to enter a **VALID** email address and first and last names (these will appear in the professor's roster), and make sure to enter your Student ID.

### **LOGIN INSTRUCTIONS FOR STUDENTS:**

1) Go to www.tcgo1.com OR www.tcgo2.com

2) Click **'Login to CodeLab'**

The username is the email address given during registration. The password is the password selected during registration.